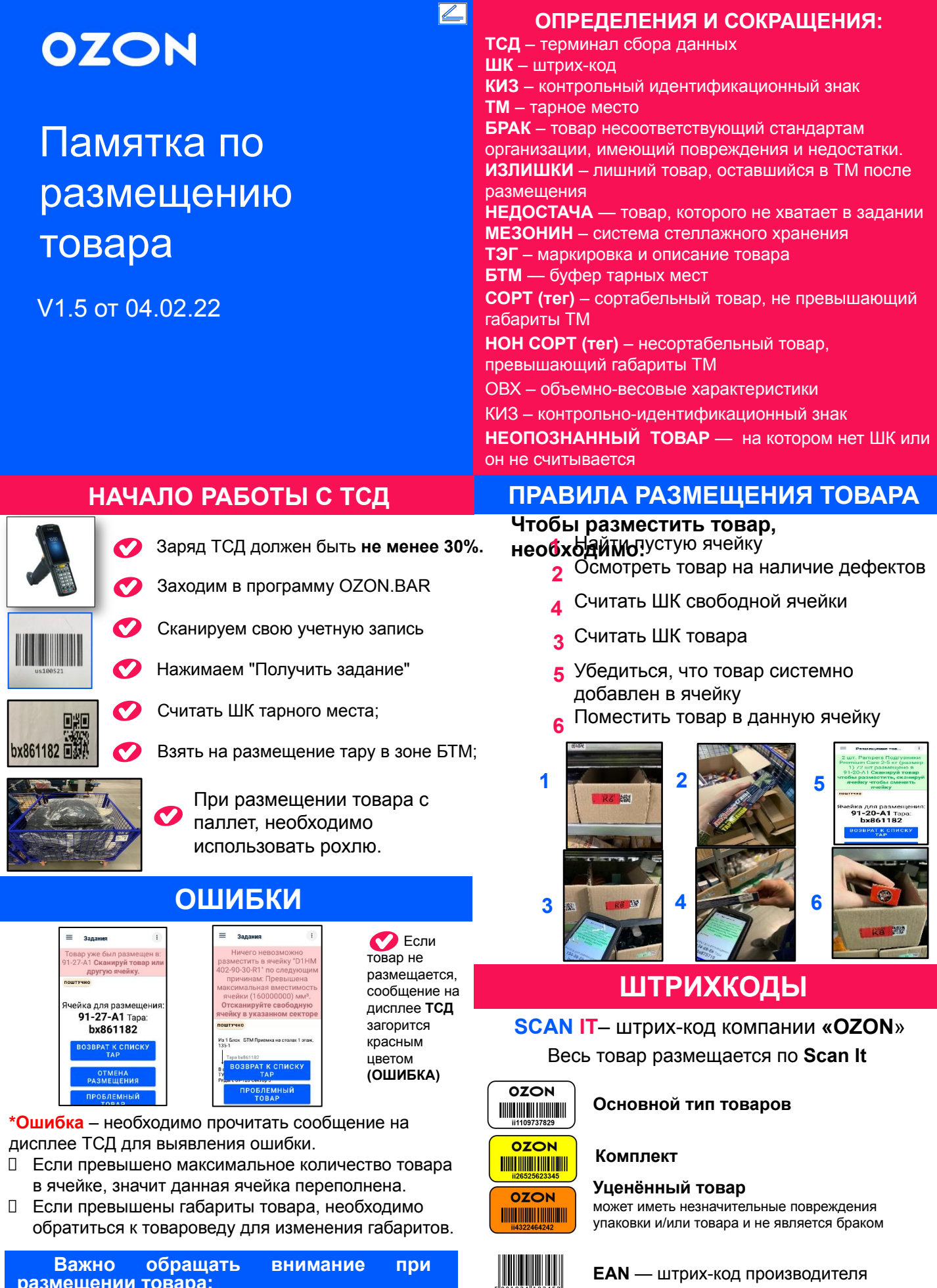

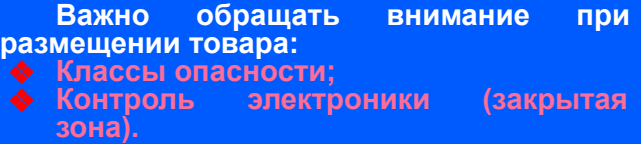

**КИЗ** — обязательная маркировка для обуви

**EAN** — штрих-код производителя

# **OZON**

# Памятка по размещению товара

V1.4 от 02.04.21

#### На ТСД

высвечивается сообщение **«Товар не обнаружен в таре из задания»** - Нажмите **«Отмена».**

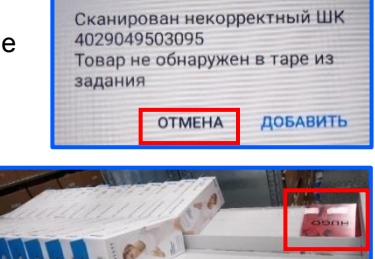

Отложите товар в таре отдельно и продолжите размещение.

Доделайте и завершите оставшееся задание.

Обратитесь к товароведу с оставшимся товаром.

Товаровед забирает оставшийся товар себе в работу, или одобряет оформление **Проблемной Тары**.

Для этого **Сканируйте Товар**, далее нажмите кнопку **«ДОБАВИТЬ**», после завершения задания система предложит создать **Проблемную Тару** и переместить её в **ячейку БТМ для проблемного товара**, после чего можете приступать к следующему заданию.

# **РАБОТА С ИЗЛИШКАМИ КАК ПРОВЕСТИ ВИЗИРОВАНИЕ**

**ВИЗИРОВАНИЕ** – контрольная проверка по факту недостачи товара. Это означает, что часть товара из ТМ была пропущена при

размещении или отсутствует в ТМ.

- **1** Необходимо спустится к администратору;
- **2** Взять у него распечатанный маршрутный лист со всеми ячейками где размещался
- товар **3**

• Проверить ячейки указанные в маршрутном листе на предмет наличия в ней утерянного Scan it и все пространство на вытянутую руку

- Визирование начинается только после нажатия кнопки "Завершить задание";
- Если в ТМ останется излишек или брак, **в первую очередь** необходимо обработать данный товар;
- Если во время визирования в рамках вашего задания вы не нашли товар — система предложит визирование по размещенной поставке. Для этого необходимо обратиться к старшему участка/администратору.
- При завершении визирования необходимо сообщить об итогах старшему участка/администратору; только после этого Вы сможете завершить задание.

## **ПРАВИЛА РАЗМЕЩЕНИЯ ТОВАРА ОТМЕНА РАЗМЕЩЕНИЯ**

Размещая товар используем "Правило ладони"

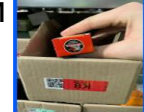

**Если товар не помещается в ячейку, не обходимо размещаем товар в ячейку большего размера** 

Жидкости размещаются на 1 этаже мезонина Строго в вертикальном положении

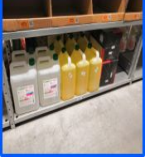

#### **Крупногабаритная одежда (НОН-СОРТ) размещается на полках в зоне НОН-СОРТ.**

Одежда размещается в картонные ячейки.

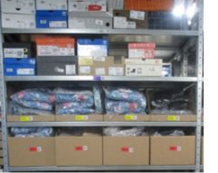

Обувь размещается на верхних и нижних полках стеллажа.

**В случае ошибочного размещения есть возможность отменить данный товар.**

**Этапы отмены размещения:**

- 1. Нажать кнопку **«Отмена размещения»;**
- 2. Считать ШК товара, которое необходимо отменить;
- 3. Считать ШК ячейки в которую был ошибочно размещен товар;
- 4. Считать ШК тары, в которую будет возвращен товар;
- 5. Нажать на ТСД кнопку «Вернуться к подбору».

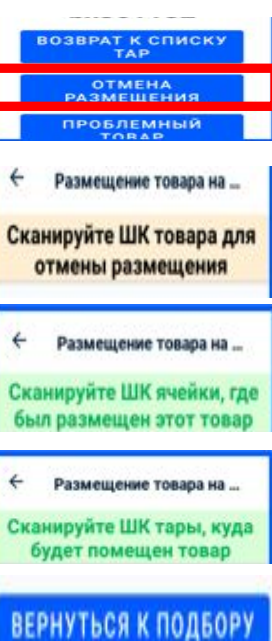

# **OZON**

# Памятка по размещению товара

V1.4 от 28.11.21

# **БРАК**

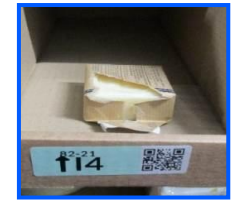

Повреждённый товар

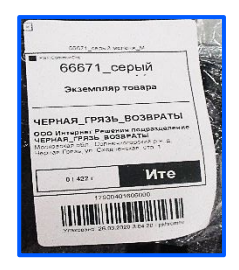

Товар имеющий документацию о возврате

**Товар с маркировкой опасности, который не подходит для хранения на нашем складе**

 $\partial \theta$ 

 $6$ 

1

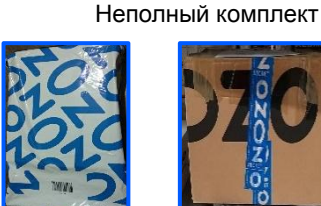

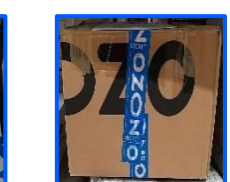

 **Комплект шапка + шарф**

Товары в пакетах и коробках OZON

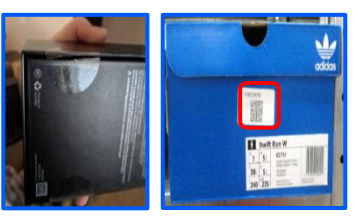

Товар с сорванной пломбой и обувь без КИЗ

#### (7) Радиоактивные материалы

(6) Токсичные вещества

(1) Взрывоопасные вещества

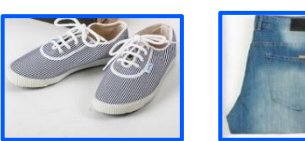

Одежда и обувь без упаковки (пакет/коробка)

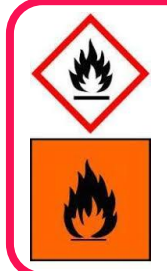

**ТОВАРЫ С ДАННЫМ КЛАССОМ ОПАСНОСТИ РАЗРЕШЕНО РАЗМЕЩАТЬ НА СКЛАДЕ В ЗОНЕ «АЭРОЗОЛИ»**

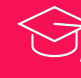

 $\bullet$ 

Брак- товар, не подходящий под стандарты компании или имеющий

какие-либо повреждения и недостатки

## **ПОМЕСТИТЬ ТОВАР В БРАК**

Если товар является **бракованным** или на нем **отсутствует ШК**, необходимо обратится к товароведу и согласовать проблемный товар:

Нажать кнопку "Проблемный товар", считать ШК товара, вернуть товар в ТМ для размещения. При завершении задания, система сама предложит переместить бракованный товар в тару для брака.

Затем ТМ с браком необходимо привязать к БТМ для брака.

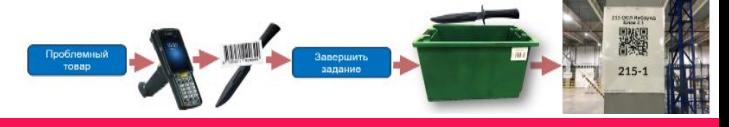

# **ВНИМАНИЕ!**

**•• Если система не дает разместить** товар изза некорректных габаритов, необходимо обратиться к товароведу для изменения размеров.

### **ЗАПРЕЩЕНО БРАКОВАТЬ ТОВАР С НЕКОРРЕКТНЫМИ ОВХ**

### **Если на товаре отсутствует SCAN IT.**

Подойти к системному администратору, если товар числится в таре – распечатать Scan It, если нет — создать проблемную тару.

## **ЗАПРЕЩЕНО БРАКОВАТЬ НЕОПОЗНАНЫЙ ТОВАР (БЕЗ ШК)**

### **• Если на товаре более одного SCAN IT.** Подойти к товароведу/старшему участка

размещения и создать проблемную тару.

**•• Если во время размещения вам попался возврат,** обратитесь к товароведу, для того чтобы он очистил упаковку от этикеток возврата и упаковочного материала.

**ЗАПРЕЩЕНО РАЗМЕЩАТЬ ВОЗВРАТЫ**

**ТОВАР ДОЛЖЕН БЫТЬ В ИДЕАЛЬНОМ СОСТОЯНИИ**

# **OZON**

# Памятка по размещению товара

V1.4 от 28.11.21

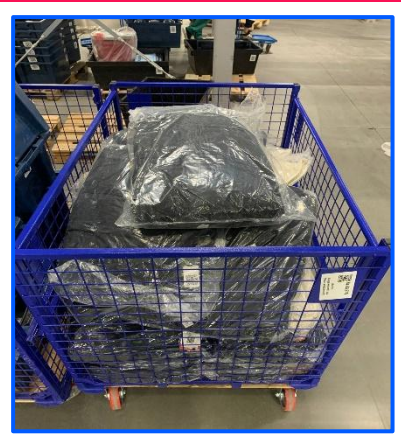

#### **Порядок ! действий**

- 1. Считать ШК тарного места;
- 2. Взять сетку в зоне БТМ считав ее ШК проследовать в указанный сектор в ТСД для размещения товара;
- 3. Оставить сетку в центральном проходе , возле стеллажей, где будет размещаться товар;
- 4. Начать размещение товара.
- 5. После того, как весь товар размещен, нажать кнопку «Завершить задание».
- 6. Пустую сетку разместить в зоне БТМ на 1 ЭТАЖЕ Если после товара остались транспортировочные коробы отвезти в зону утилизации.

### **ВАЖНО!**

#### **Размещение в транспортировочных коробках Возможно только для следующих категорий товаров:**

- **• Продукты**
- **• Бытовая химия**
- **• Корма для животных**

**Во всех остальных случаях размещать товары в транспортировочном коробе запрещено.**

### **Размещение из сетки Размещение из короба на поддоне**

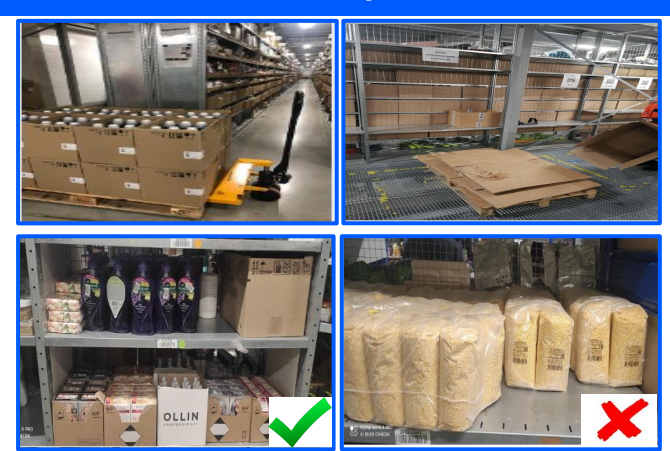

#### **! Порядок действий**

- 1. Считать ШК тарного места;
- 2. Взять рохлю и проследовать в сектор, указанный в ТСД для размещения товара;
- 3. Оставить паллет в центральном проходе , возле стеллажей, где будет размещаться товар;
- 4. Взять транспортировочный короб с товаром на паллете и проследовать к ячейкам размещения;
- 5. Разметить товар из транспортировочного короба в ячейки;
- 6. Пустой короб вернуть на паллет;
- 7. После того, как весь товар размещен, нажать кнопку «Завершить задание».
- 8. Паллет с пустыми коробами отвезти в зону утилизации (расположенные на этажах, напротив лифтовой группы).
- 9. Разрезать короба и разложить на паллет с картоном.
- 10. Пустой паллет вернуть в зону БТМ приемки 1 ЭТАЖ.

# **Правила размещения товара с особой маркировкой на коробке**

#### Особая маркировка на коробах

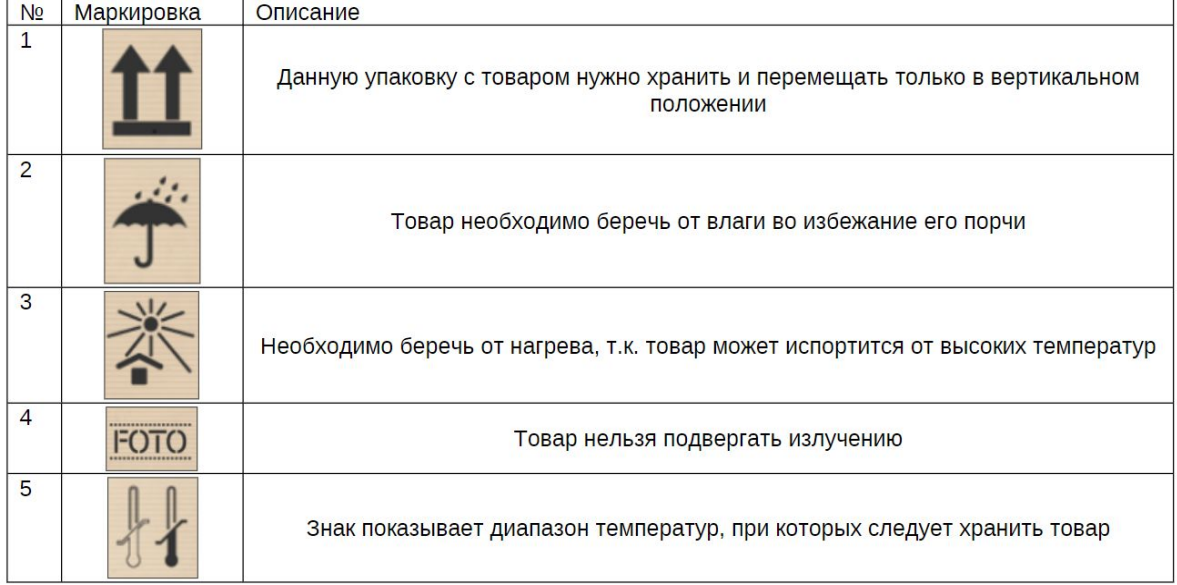